全部课程 [\(/courses/\)](https://www.shiyanlou.com/courses/) / 网页版2048 [\(/courses/62\)](https://www.shiyanlou.com/courses/62) / 网页版2048

在线实验,请到PC端体验

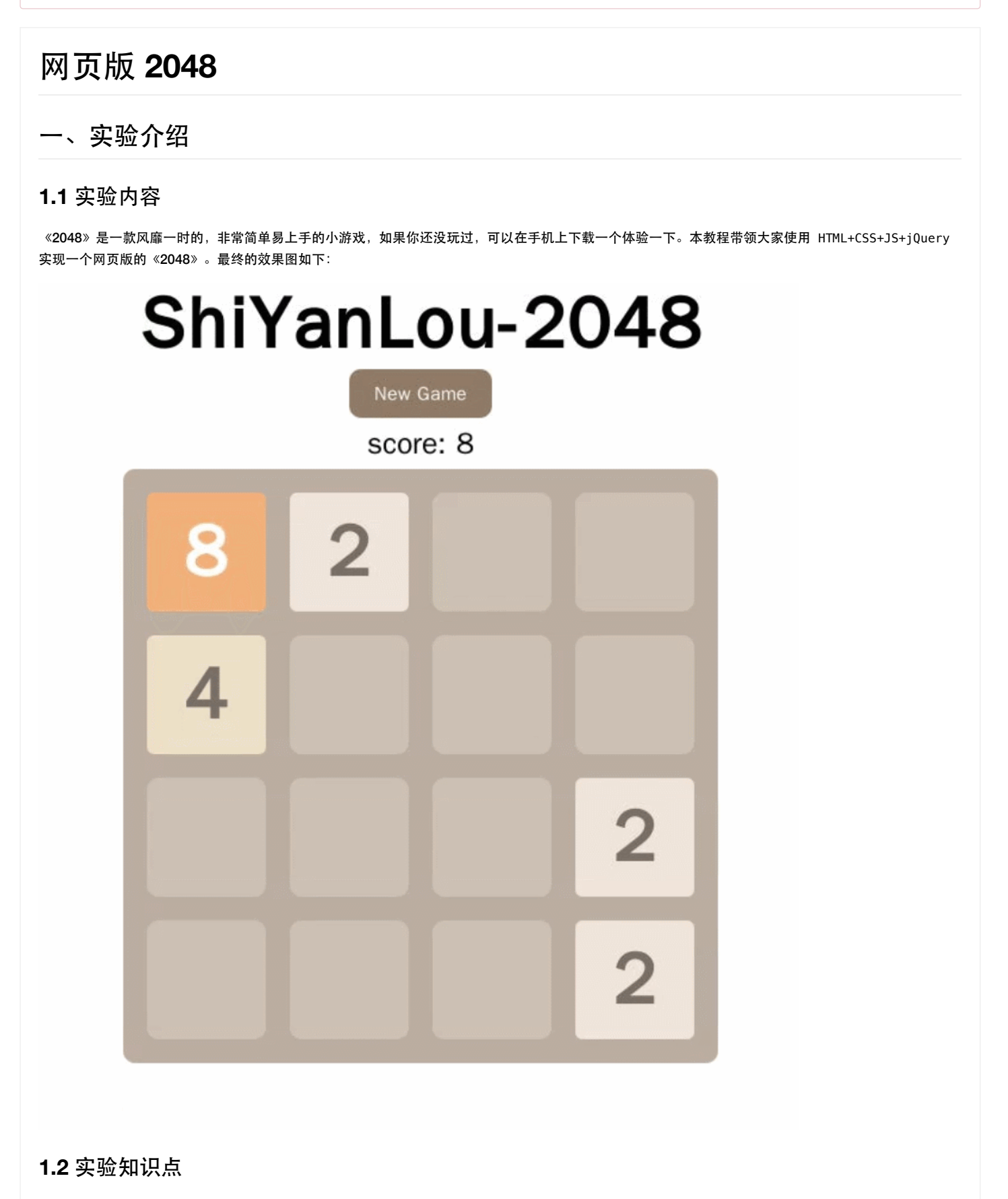

学习 web 应用程序的开发流程

如何让应用在移动端自适应处理以应对各种大小的屏幕,布局和初始化

使用 JavaScript 及 jQuery 编写游戏的逻辑、实现方块移动,判定游戏结果等。

### **1.3** 实验环境

- 1. Terminal: Linux 命令行终端, 打开后会进入 Bash 环境, 可以使用 Linux 命令
- 2. Firefox : 浏览器, 可以用在需要前端界面的课程里, 只需要打开环境里写的 HTML/JS 页面即可
- 3. GVim: 非常好用的编辑器,最简单的用法可以参考课程 Vim编辑器 [\(http://www.shiyanlou.com/courses/2\)](http://www.shiyanlou.com/courses/2) (或者使用 Sublime Text 编辑器)

实验楼的 Sublime Text 编辑器位于:应用程序菜单->开发 下。

### **1.4** 适合人群

本课程难度中等,属于中级级别课程,适合具有前端基础(HTML+CSS+JavaScript+jQuery)的用户,可以加深巩固你的前端技能。

### **1.5** 代码获取

你可以通过下面命令将代码下载到实验楼环境中,作为参照对比进行学习。

\$ wget https://github.com/shiyanlou/2048\_code

### 二、实验原理

抛开页面样式,2048 游戏可以抽象为一个二维数组,初始状态下,需要随机生成俩个数字,随机生成的数字只能是2或4。接下来的实现中,我们会让2和4 出现概率相同,当然,你要可以让4出现的概率小一些。

接下来,当我按下一个方向键,数字会向这个方向移动,并且会合并相邻的俩个相同数字的单元。然后会再随机生成一个数字,比如,这里我们按上->左-> 上,界面可能变为:

```
上 2 0 2 0 左 4 0 0 0 上 8 0 2 0
   0 0 0 0 0 0 0 0 0 0 0 0
   0 0 0 0 0 0 2 0 0 0 0 0
              4 0 0 0 4 0 0 0 0 4 0 0
```
这样,我们不断的移动、合并数字,直到数字不能再合并或者有2048出现,游戏结束。你可以看出,游戏的核心就是操作这个二维数组。

# 三、项目文件结构

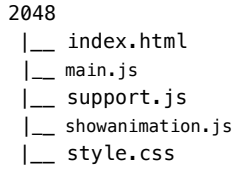

# 四、实验步骤

### **4.1** 页面布局

相信你已经观察到,2048 游戏是建立在 16 个方格上的,下面我们使用 div + css 绘制出这 4X4 的单元格:

```
<!DOCTYPE html>
\epsilonhtml\sim<head>
    <meta charset="UTF-8">
    <meta name="viewport" content="width=device-width, height=device-height, initial-scale=1.0, minimum-scale=
1.0, maximum-scale=1.0, user-scalable=no"/>
    <title>ShiYanLou-2048</title>
    <link rel="stylesheet" href="style.css"/>
    <script type="text/javascript" src="http://labfile.oss.aliyuncs.com/jquery/2.1.3/jquery.min.js"></script>
    <script type="text/javascript" src="main.js"></script>
    <script type="text/javascript" src="showanimation.js"></script>
    <script type="text/javascript" src="support.js"></script>
</head>
<body>
    <header>
        <h1>ShiYanLou-2048</h1>
        <a href="javascript:new_game();" id="new_game_button">New Game</a>
        <p>score: <span id="score">0</span></p>
    </header>
    <div id="grid_container">
        <div class="grid_cell" id="grid_cell_0_0"></div>
        <div class="grid_cell" id="grid_cell_0_1"></div>
        <div class="grid_cell" id="grid_cell_0_2"></div>
        <div class="grid_cell" id="grid_cell_0_3"></div>
        <div class="grid_cell" id="grid_cell_1_0"></div>
        <div class="grid_cell" id="grid_cell_1_1"></div>
        <div class="grid_cell" id="grid_cell_1_2"></div>
        <div class="grid_cell" id="grid_cell_1_3"></div>
        <div class="grid_cell" id="grid_cell_2_0"></div>
        <div class="grid_cell" id="grid_cell_2_1"></div>
        <div class="grid_cell" id="grid_cell_2_2"></div>
        <div class="grid_cell" id="grid_cell_2_3"></div>
        <div class="grid_cell" id="grid_cell_3_0"></div>
        <div class="grid_cell" id="grid_cell_3_1"></div>
        <div class="grid_cell" id="grid_cell_3_2"></div>
        <div class="grid_cell" id="grid_cell_3_3"></div>
    </div>
</body>
</html>
```
然后需要给页面和每个格子加上样式:

```
header {
    display: block;
    margin: 0 auto;
    width: 100%;
    text-align: center;
}
header h1 {
    font-family: Arial;
    font-size: 60px;
    font-weight: bold;
    margin: 0 auto;
}
header #new_game_button {
    display: block;
    margin: 0px auto;
    width: 100px;
    padding: 10px 10px;
    background-color: #8f7a66;
    font-family: Arial;
    color: white;
    border-radius: 10px;
    text-decoration: none;
}
header #new_game_button:hover {
background-color:#9f8财开实践是学习 IT 技术最有效的方式!      开始实验
}
header p {
    font-family: Arial;
    font-size: 25px;
    margin: 5px auto;
}
#grid_container {
    width: 460px;
    height: 460px;
    padding: 20px;
    margin: 0px auto;
    background-color: #bbada0;
    border-radius: 10px;
    position: relative;
}
.grid_cell {
    width: 100px;
    height: 100px;
    border-radius: 6px;
    background-color: #ccc0b3;
    position: absolute;
}
.number_cell {
    border-radius: 6px;
    font-family: Arial;
    font-weight: bold;
    font-size: 60px;
    line-height: 100px;
    text-align: center;
    position: absolute;
}
```
完成这步后,使用 Firefox 浏览器打开 index.html 文件, 我们应该能看到下面的效果了:

# 2017/6/26 网页版2048 ShiYanLou-2048 New Game score: 0

动手实践是学习 **IT** 技术最有效的方式! 开始实验

### **4.2** 初始化棋局

现在移动端设备越来越流行,所以我们需要做自适应处理以应对各种大小的屏幕,游戏开始的时候,我们需要在期盘上随机生成两个数字,这里通过 JavaScript 代码来实现, 在 main.js 中

var board = new Array(); //每个格子的数字

var score = 0; //分数

```
var has conflicted = new Array(); //解决连续消除的标记
var startx = 0; //移动端触摸屏幕时开始点的x坐标
var starty = 0; //移动端触摸屏幕时开始点的y坐标
var endx = 0; //移动端触摸屏幕时结束点的x坐标
var endy = 0; //移动端触摸屏幕时结束点的y坐标
var success string = 'Success';
var gameover_string = 'GameOver';
//HTML文档加载完成后,初始化棋局
$(document).ready(function() {
     //做自适应处理
    prepare_for_mobile();
    new_game();
});
//开始新游戏
function new_game() {
    //初始化棋盘
     init();
    //在随机两个格子生成数字
    generate_one_number();
    generate_one_number();
}
//初始化
function init() {
Tulic Light Transform in Light){<br>for (var i = 0; i < 4; i++) {<br>The set of the set of the set of the set of the set of the set of the set of the set of the set of the set of t
        for (var j = 0; j < 4; j++) {
           var grid cell = $('#grid cell ' + i + ' ' + i); grid_cell.css('top', get_pos_top(i, j));
            grid_cell.css('left', get_pos_left(i, j));
        }
     }
    for (var i = 0; i < 4; i++) {
       board[i] = new Array();has conflicted[i] = new Array();
       for (var j =0; j < 4; j++) {
           board[i][j] = 0; has_conflicted[i][j] = false;
        }
     }
     update_board_view();
    score = 0;
    update_score(score);
}
//更新棋局
function update_board_view() {
     $('.number_cell').remove();
    for (var i = 0; i < 4; i++) {
        for (var j = 0; j < 4; j++) {
            $('#grid_container').append('<div class="number_cell" id="number_cell_' + i + '_' + j + '"></div>');
           var number_cell = $('#number\_cell__ ' + i + '__ ' + j);if (board[i][j] == 0) {
                number_cell.css('width', '0px');
                number_cell.css('height', '0px');
                number_cell.css('top', get_pos_top(i, j) + cell_side_length / 2);
                number_cell.css('left', get_pos_left(i, j) + cell_side_length / 2);
            } else {
                number_cell.css('width', cell_side_length);
                number_cell.css('height', cell_side_length);
                number_cell.css('top', get_pos_top(i, j));
                number_cell.css('left', get_pos_left(i, j));
               number cell.css('background-color', get number background color(board[i][j]));
                number_cell.css('color', get_number_color(board[i][j]));
                number_cell.text(board[i][j]);
 }
            has_conflicted[i][j] = false;
        }
     }
    $('.number_cell').css('line-height', cell_side_length + 'px');
     $('.number_cell').css('font-size', 0.6 * cell_side_length + 'px');
}
//随机在一个格子生成数字
```
2017/6/26 网页版2048

```
function generate_one_number() {
     if (nospace(board)) {
        return false;
    }
    //随机一个位置
   var randx = parent(Math.floath.random() * 4);
   var randy = parself(Math.floor(Math.random() * 4));var time = 0;
   while (time < 50) {
       if (board[randx][randy] == \theta) {
            break;
        }
       randx = parseInt(Math.floor(Math.random() * 4));randy = parself(Math.floor(Math.random() * 4)); time++;
    }
     if (time == 50) {
       for (var i = 0; i < 4; i++) {
           for (var j = 0; j < 4; j++) {
              if (board[i][j] == 0) {
                  randx = i;
                  randy = i;
               }
            }
        }
    }
    //随机一个数字
   var rand_number = Math.random() < 0.5 ? 2 : 4;
 //在随机位置显示随机数字
动手实践是学习 IT 技术最有效的方式! 开始实验board[randx][randy] = rand_number; show_number_with_animation(randx, randy, rand_number);
     return true;
}
//自适应处理
function prepare_for_mobile() {
    if (document_width > 500) {
        grid_container_width = 500;
        cell_side_length = 100;
        cell_space = 20;
    }
    $('#grid_container').css('width', grid_container_width - 2 * cell_space);
    $('#grid_container').css('height', grid_container_width - 2 * cell_space);
    $('#grid_container').css('padding', cell_space);
    $('#grid_container').css('border-radius', 0.02 * grid_container_width);
    $('.grid_cell').css('width', cell_side_length);
    $('.grid_cell').css('height', cell_side_length);
    $('.grid_cell').css('border-radius', 0.02 * grid_container_width);
}
```
在 support.js 中:

```
document_width = window.screen.availWidth; //屏幕宽度
grid_container_width = 0.92 * document_width; //期盘宽度
cell side length = 0.18 * document width; //格子的大小
cell space = 0.04 * document width; //格子之间的间隔
//获得相应格子距离期盘顶部的距离
function get_pos_top(i, j) {
    return cell_space + i * (cell_space + cell_side_length);
}
//获得相应格子距离棋盘左边的距离
function get_pos_left(i, j) {
    return cell_space + j * (cell_space + cell_side_length);
}
//获得相应数字的背景色
function get_number_background_color(number) {
    switch (number) {
        case 2: return '#eee4da'; break;
        case 4: return '#ede0c8'; break;
        case 8: return '#f2b179'; break;
        case 16: return '#f59563'; break;
        case 32: return '#f67c5f'; break;
        case 64: return '#f65e3b'; break;
        case 128: return '#edcf72'; break;
        case 256: return '#edcc61'; break;
        case 512: return '#9c0'; break;
case 1024: return ·<del>动</del>秀宪践是学习kT 技术最有效的方式!     开始实验
        case 2048: return '#09c'; break;
        case 4096: return '#a6c'; break;
        case 8192: return '#93c'; break;
    }
    return 'black';
}
//获得相应数字的颜色
function get_number_color(number) {
   if (number \leq 4)
        return '#776e65';
    return 'white';
}
//判断棋盘上是否还有空格子
function nospace(board) {
   for (var i = 0; i < 4; i++) {
       for (var j = 0; j < 4; j++) {
          if (board[i][j] == 0) {
               return false;
 }
        }
    }
    return true;
}
```
在 showanimation.js 中:

```
//动画显示数字格子
function show_number_with_animation(i, j, rand_number) {
    var number_cell = $('#number\_cell__' + i + '__ ' + j); number_cell.css('background-color', get_number_background_color(rand_number));
    number_cell.css('color', get_number_color(rand_number));
     number_cell.text(rand_number);
    number_cell.animate({
        width: cell_side_length,
        height: cell_side_length,
        top: get_pos_top(i, j),
        left: get_pos_left(i, j)
    }, 50);
}
//更新分数
function update score(score) {
    $('#score').text(score);
}
```
完成这步后, 能看到下面的效果:

# ShiYanLou-2048 New Game score: 0  $\overline{2}$ 动手实践是学习 **IT** 技术最有效的方式! 开始实验 $\overline{\mathbf{2}}$

## **4.3** 移动数字块

上面我们完成了布局和初始化,最后我们就要实现让数字块能移动,并能够消除,直至游戏成功或失败,在 main.js 中加入

```
//监听键盘的上下左右移动
$(document).keydown(function(event) {
    if (\frac{1}{2} (\frac{1}{2} / \frac{1}{2} / \frac{1}{2} / \frac{1}{2} / \frac{1}{2} / \frac{1}{2} / \frac{1}{2} / \frac{1}{2} / \frac{1}{2} / \frac{1}{2} / \frac{1}{2} / \frac{1}{2} / \frac{1}{2} / \frac{1}{2} / \frac{1}{2} / \frac{1}{2} / \frac{1}{2} / \frac new_game();
          return;
     }
     switch (event.keyCode) {
         case 37: //left
              event.preventDefault();
              if (move_left()) {
                 setTimeout('generate_one_number()', 210);
                  setTimeout('is_gameover()', 300);
 }
              break;
         case 38: //up
              event.preventDefault();
              if (move_up()) {
                 setTimeout('generate_one_number()', 210);
                  setTimeout('is_gameover()', 300);
 }
              break;
         case 39: //right
              event.preventDefault();
              if (move_right()) {
                  setTimeout('generate_one_number()', 210);
                  setTimeout('is_gameover()', 300);
 }
              break;
          case 40: //down
              event.preventDefault();
              if (move_down()) {
                  setTimeout('generate_one_number()', 210);
                 setTimeout('is gameover()', 300);
 }
              break;
         default:
              break;
     }
});
//监听移动设备的触摸开始
document.addEventListener('touchstart', function(event) {
     startx = event.touches[0].pageX;
     starty = event.touches[0].pageY;
});
//监听移动设备的触摸移动
document.addEventListener('touchmove', function(event) {
     event.preventDefault();
});
//监听移动设备的触摸结束
document.addEventListener('touchend', function(event) {
    endx = event.changedTouches[0].pageX;
    endy = event.changedTouches[0].pageY;
    var deltax = endx - startx;
    var deltay = endy - starty;
    if (Math.abs(deltax) < 0.3 * document_width && Math.abs(deltay) < 0.3 * document_width) {
          return;
     }
    if (\frac{1}{2} (\frac{1}{2} / \frac{1}{2} / \frac{1}{2} / \frac{1}{2} / \frac{1}{2} / \frac{1}{2} = success_string) {
         new_game();
          return;
     }
     //x
     if (Math.abs(deltax) >= Math.abs(deltay)) {
         if (deltax > 0) {
              //move right
              if (move_right()) {
                  setTimeout('generate_one_number()', 210);
                 setTimeout('is_gameover()', 300);
              }
         } else {
              //move left
              if (move_left()) {
                  setTimeout('generate_one_number()', 210);
                                动手实践是学习 IT 技术最有效的方式! 12000000000000000000000000
```

```
 setTimeout('is_gameover()', 300);
            }
        }
    } else { //y
       if (deltay > 0) {
            //move down
             if (move_down()) {
               setTimeout('qenerate one number()', 210);
                setTimeout('is_gameover()', 300);
            }
        } else {
            //move up
            if (move_up()) {
                setTimeout('generate_one_number()', 210);
                 setTimeout('is_gameover()', 300);
 }
        }
    }
});
//向左移动
function move_left() {
     if (!can_move_left(board)) {
         return false;
     }
     //move left
    for (var i = 0; i < 4; i++) {
       for (var j = 1; j < 4; j++) {
if (board[i][j] !动年实践是学习 IT 技术最有效的方式!     开始实验
                for (var k = 0; k < j; k++) {
                    if (board[i][k] == \theta && no_block_horizontal(i, k, j, board)) {
                         show_move_animation(i, j, i, k);
                        board[i][k] = board[i][j];board[i][j] = 0; break;
                     } else if (board[i][k] == board[i][j] && no_block_horizontal(i, k, j, board) && !has_conflicted[i][k]) {
                         show_move_animation(i, j, i, k);
                        board[i][k] += board[i][j]board[i][j] = 0; //add score
                        score += board[i][k];
                         update_score(score);
                         has_conflicted[i][k] = true;
                         break;
denotes the control of the second property of the second property of the second property of the second property of \mathbb{R}^n }
            }
        }
    }
     setTimeout('update_board_view()', 200);
     return true;
}
//向右移动
function move_right() {
    if (!can move right(board)) {
         return false;
     }
     //move right
    for (var i = 0; i < 4; i++) {
       for (var j = 2; j \ge 0; j = -1) {
             if (board[i][j] != 0) {
                for (var k = 3; k > j; k--) {
                    if (board[i][k] == 0 && no_block_horizontal(i, j, k, board)) {
                         show_move_animation(i, j, i, k);
                        board[i][k] = board[i][j];board[i][j] = 0; break;
                     } else if (board[i][k] == board[i][j] && no_block_horizontal(i, j, k, board) && !has_conflicted[i][k]) {
                        show_move_animation(i, j, i, k);
                        board[i][k] += board[i][j];board[i][j] = 0; //add score
                        score += board[i][k];
                         update_score(score);
                         has_conflicted[i][k] = true;
                         break;
 }
 }
```

```
 }
         }
     }
     setTimeout('update_board_view()', 200);
     return true;
}
//向上移动
function move_up() {
     if (!can_move_up(board)) {
         return false;
     }
     //move up
    for (var j = 0; j < 4; j++) {
        for (var i = 1; i < 4; i++) {
            if (board[i][j] != 0) {
                 for (var k = 0; k < i; k++) {
                     if (board[k][j] == 0 && no_block_vertical(j, k, i, board)) {
                          show_move_animation(i, j, k, j);
                         board[k][j] = board[i][j];
                         board[i][j] = 0; break;
                     } else if (board[k][j] == board[i][j] && no_block_vertical(j, k, i, board) && !has_conflicted[k][j]) {
                          show_move_animation(i, j, k, j);
                         board[k][j] += board[i][j];board[i][j] = 0; //add score
                          score += board[k][j];
 update_score(score);
has_conflicted(特) = true; true; true; true; true; true; true; true; true; true; t<br>has_conflicted(特) = true; true; true; true; true; true; true; true; true; true; t
                          break;
 }
                }
             }
        }
     }
     setTimeout('update_board_view()', 200);
     return true;
}
//向下移动
function move_down() {
    if (!can move down(board)) {
         return false;
     }
     //move down
    for (var j = 0; j < 4; j++) {
        for (var i = 2; i \ge 0; i = -1) {
            if (board[i][i] != 0)for (var k = 3; k > i; k--) {
                     if (board[k][j] == 0 \& no_block_vertical(j, i, k, board)) {
                          show_move_animation(i, j, k, j);
                         board[k][j] = board[i][j];board[i][j] = 0; break;
                      } else if (board[k][j] == board[i][j] && no_block_vertical(j, i, k, board) && !has_conflicted[k][j]) {
                          show_move_animation(i, j, k, j);
                         board[k][j] += board[i][j];board[i][j] = 0; //add score
                          score += board[k][j];
                          update_score(score);
                          has_conflicted[k][j] = true;
                          break;
denotes the control of the second property of the second property of the second property of the second property of \mathbb{R}^n }
             }
         }
     }
     setTimeout('update_board_view()', 200);
     return true; 
}
//判断游戏成功或失败
function is_gameover() {
    for (var i = 0; i < 4; i++) {
        for (var j = 0; j < 4; j++) {
            if (board[i][j] == 2048) {
                  update_score(success_string);
```
2017/6/26 网页版2048

```
 return;
          }
       }
    }
    if (nospace(board) && nomove(board)) {
        gameover();
    }
}
//游戏结束时更新游戏失败的文字
function gameover() {
    update_score(gameover_string);
}
```
在 support.js 中加入

动手实践是学习 **IT** 技术最有效的方式! 开始实验

```
//判断是否能向左移动
function can_move_left(board) {
   for (var i = 0; i < 4; i++) {
       for (var j = 1; j < 4; j++) {
           if (board[i][j] != 0) {
              if (b \text{card}[i][j - 1] == 0 || \text{board}[i][j] == board[i][j - 1]) return true;
               }
           }
        }
    }
    return false;
\mathbf{I}//判断是否能向右移动
function can_move_right(board) {
   for (var i = 0; i < 4; i++) {
       for (var j = 2; j \ge 0; j = -1 {
           if (board[i][j] := 0) {
              if (board[i][j + 1] == 0 || board[i][j] == board[i][j + 1]) {
                   return true;
 }
           }
        }
    }
    return false;
}
//判断是否能向上移动
function can_move_up(board) {
   for (var j = 0; j < 4; j++) {
       for (var i = 1; i < 4; i++) {
           if (board[i][j] != 0) {
              if (board[i - 1][j] == 0 || board[i - 1][j] == board[i][j]) {
                   return true;
 }
           }
        }
    }
    return false;
}
//判断是否能向下移动
function can_move_down(board) {
   for (var j = 0; j < 4; j++) {
       for (var i = 2; i \ge 0; i = -1) {
           if (board[i][j] != 0) {if (board[i + 1][j] == 0 || board[i + 1][j] == boolean[i][j]) return true;
 }
           }
        }
    }
    return false;
}
//判断水平方向上时候是否有空格子
function no_block_horizontal(row, col1, col2, board) {
   for (var i = col1 + 1; i < col2; i++) {
       if (board[row][i] != 0) {
           return false;
        }
    }
    return true;
}
//判断垂直方向上时候是否有空格子
function no_block_vertical(col, row1, row2, board) {
   for (var i = row1 + 1; i < row2; i++) {
       if (board[i][col] != 0) {
            return false;
        }
    }
    return true;
}
//判断是否还能移动
function nomove(board) {
                          动手实践是学习 IT 技术最有效的方式! 开始实验
```
2017/6/26 网页版2048

}

```
 if (can_move_down(board) || can_move_up(board) || can_move_right(board) || can_move_left(board)) {
     return false;
 }
 return true;
```
在 showanimation.js 中加入

```
//格子移动时有动画效果
function show_move_animation(fromx, fromy, tox, toy) {
   var number_cell = $('#number\_cell__' + fromx + '__' + fromy); number_cell.animate({
        top: get_pos_top(tox, toy),
        left: get_pos_left(tox, toy)
    }, 200);
}
```
到此,我们的网页版 2048 就完成了。

# 五、实验总结

本课程中,通过使用 HTML+CSS+JavaScript+jQuery 我们实现了一个网页版的 2048 游戏,并学会如何让它兼容移动设备。相信通过本课程的学习,你可 以加深对前对技术的理解和提高综合运用能力。

动手实践是学习 IT 技术最有效的方式! **网络**开始实验

```
六、课后习题
```
1. 试着将 2048 改成 4096。

2. 当单元格里的数字超过 3 位时,会溢出单元格,试着修复它。

课程教师

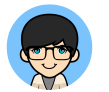

**Christian** 共发布过**17**门课程

Web前端资深培训讲师,大型电子商务软件产品经理、交互设计师、用户体验师

[查看老师的所有课程](https://www.shiyanlou.com/teacher/20407) > (/teacher/20407)

#### 前置课程

jQuery基础入门 [\(/courses/51\)](https://www.shiyanlou.com/courses/51)

HTML基础入门 [\(/courses/19\)](https://www.shiyanlou.com/courses/19)

Javascript[基础\(新版\)](https://www.shiyanlou.com/courses/21) (/courses/21)

CSS速成教程 [\(/courses/53\)](https://www.shiyanlou.com/courses/53)

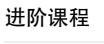

网页版扫雷 [\(/courses/144\)](https://www.shiyanlou.com/courses/144)

网页版-别踩白块游戏 [\(/courses/306\)](https://www.shiyanlou.com/courses/306)

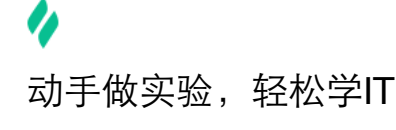

 $\bullet$  and the contract of  $\circ$ 

公司 [\(http://weibo.com/shiyanlou2013\)](http://weibo.com/shiyanlou2013)

合作